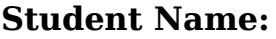

# **Shell Features and File Globs**

### **In-Lab Demo**

- 1. Execute a command line using redirection
- 2. Demonstrate shell features, including at least variable expansion and command substitution
- 3. Demonstrate file globbing of several varieties

## **Working with the shell**

In Unix and Linux, "shell" is the term used to describe the command-line interpreter. In this course, we will use the **bash** shell because of its wide popularity on Linux, although there are other shells available such as **csh** and **sh**.

## **Exercise #1 (review): Working with shell features**

#### **File name completion**

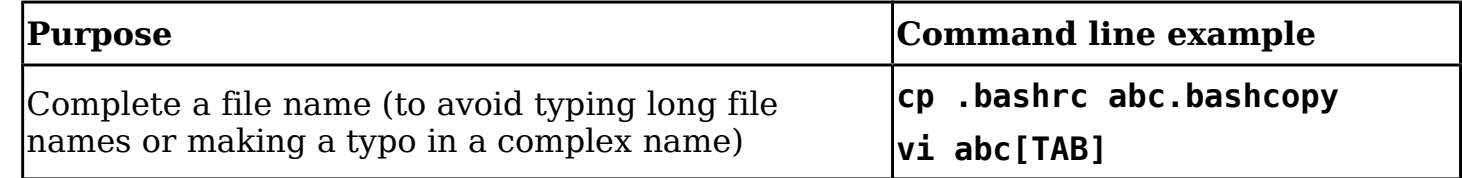

### **Aliasing**

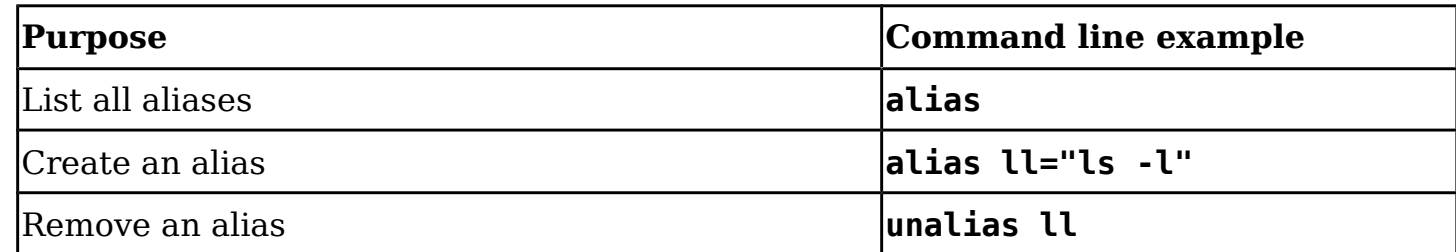

### **History Mechanism**

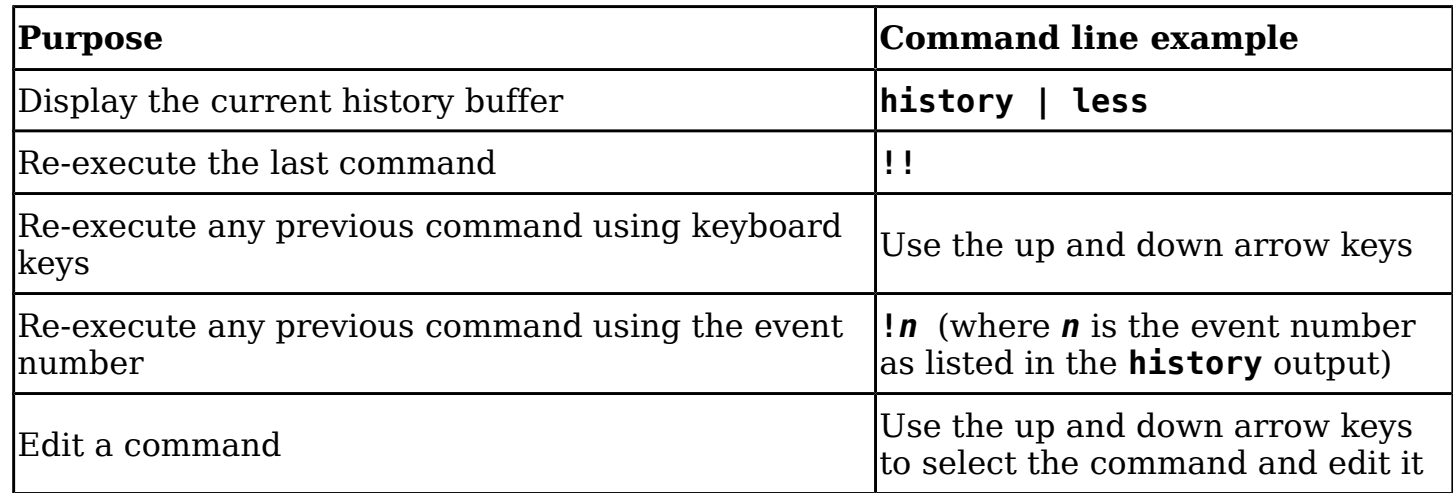

## **Redirection & command grouping**

A file descriptor is a numeric identifier (small unsigned integer) that a UNIX system uses to identify an open file that is attached to a process. Note: A file descriptor is created by a process through issuing an **open()** system call for the file name. A file descriptor ceases to exist when it is no longer held by any process. By default a process is set up with three file descriptors:

- **0** (**stdin**), usually associated with the current console (**/dev/pts/***n*) keyboard
- **1** (**stdout**), usually associated with the current console (**/dev/pts/***n*) screen
- **2** (**stderr**), usually associated with the current console (**/dev/pts/***n*) screen

Note that **pts** is used for a terminal window, a pseudo-terminal. An actual terminal will be **tty**.

Create an empty directory and **touch x** to create a file in it. Use the command **ls x y** to provide examples of the actions listed below. Use only one command for each.

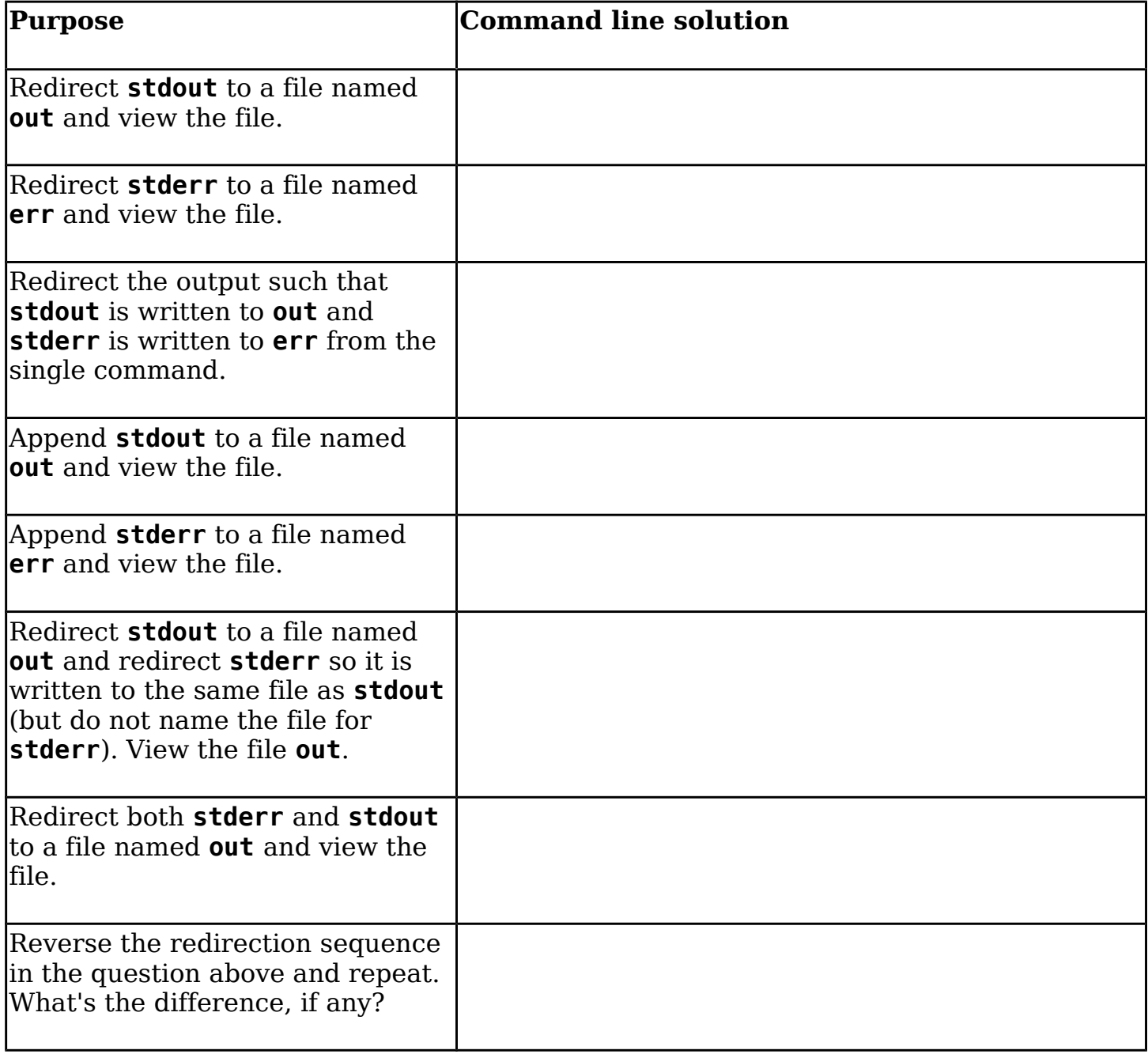

There are also some useful command separators you should be aware of. Try each of these (to cause **mkdir dir** to fail, create it twice in the same directory):

- **;** the semi-colon executes one command at a time and is equivalent to the **[Enter]** key between commands. Example: mkdir dir; cd dir
- **&&** the double ampersand executes the second command only if the first command executed successfully.

```
Example: mkdir dir && echo Directory creation successful
```
• **||** - the double pipe executes the second command only if the first command executed **un**successfully.

Example: mkdir dir || echo Could not make new directory

## **Exercise #2: Working with shell expansion/substitution**

Execute the commands listed below, record the output here, and examine the output.

\_\_\_\_\_\_\_\_\_\_\_\_\_\_\_\_\_\_\_\_\_\_\_\_\_\_\_\_\_\_\_\_\_\_\_\_\_\_\_\_\_\_\_\_\_\_\_\_\_\_\_\_\_\_\_\_\_\_\_\_\_\_\_\_\_\_\_\_\_\_\_\_\_\_\_\_\_\_\_\_

#### **Brace expansion**

• **echo post{script,office,ure}**

```
• mkdir -p /home/teacher/{CST8207,CST8177}/{F,W}0{0,1}
```
How many directories have been created <u>(excluding **teacher**)</u>?

Tip : Use **find /home/teacher | wc -l** and adjust as needed.

### **Tilde expansion**

• **ls -d ~ \_**\_\_\_\_\_\_\_\_\_\_\_\_\_\_\_\_\_\_\_\_\_\_\_\_\_\_\_\_\_\_\_\_\_\_\_\_\_\_\_\_\_\_\_\_\_\_\_\_\_\_\_\_\_\_\_\_\_\_\_\_\_\_\_\_\_\_\_\_\_\_\_\_\_\_\_

### **Variable expansion**

- **echo "My search path is: \$PATH"** \_\_\_\_\_\_\_\_\_\_\_\_\_\_\_\_\_\_\_\_\_\_\_\_\_\_\_\_\_\_\_\_\_\_\_\_\_\_\_\_\_\_\_\_\_\_\_\_
- **cd /**

• ls -d "home"

- ls -d "HOME"
- **ls -d "\$HOME" \_**\_\_\_\_\_\_\_\_\_\_\_\_\_\_\_\_\_\_\_\_\_\_\_\_\_\_\_\_\_\_\_\_\_\_\_\_\_\_\_\_\_\_\_\_\_\_\_\_\_\_\_\_\_\_\_\_\_\_\_\_\_\_\_
- **ls -d "\${HOME}" \_**\_\_\_\_\_\_\_\_\_\_\_\_\_\_\_\_\_\_\_\_\_\_\_\_\_\_\_\_\_\_\_\_\_\_\_\_\_\_\_\_\_\_\_\_\_\_\_\_\_\_\_\_\_\_\_\_\_\_\_\_\_\_\_

#### **Command substitution**

- **ls -ld \$(find /home -maxdepth 1 -uid 500)**
- Compare with: **find /home -maxdepth 1 -uid 500 -ls**

Briefly describe the significant differences

#### **Arithmetic Expressions**

- $\cdot$  echo Result  $\frac{1}{2}$  (( 3 + 6 2 ))
- **echo Result \$(( 67 + 3 / 2 ))** \_\_\_\_\_\_\_\_\_\_\_\_\_\_\_\_\_\_\_\_\_\_\_\_\_\_\_\_\_\_\_\_\_\_\_\_\_\_\_\_\_\_\_\_\_\_\_\_
- **echo Result \$(( (8 4) \* 2 ))** \_\_\_\_\_\_\_\_\_\_\_\_\_\_\_\_\_\_\_\_\_\_\_\_\_\_\_\_\_\_\_\_\_\_\_\_\_\_\_\_\_\_\_\_\_\_\_\_
- **echo Result \$(( 8 4 \* 2 ))** \_\_\_\_\_\_\_\_\_\_\_\_\_\_\_\_\_\_\_\_\_\_\_\_\_\_\_\_\_\_\_\_\_\_\_\_\_\_\_\_\_\_\_\_\_\_\_\_
- **echo Result \$(( 5 + 4 ))** \_\_\_\_\_\_\_\_\_\_\_\_\_\_\_\_\_\_\_\_\_\_\_\_\_\_\_\_\_\_\_\_\_\_\_\_\_\_\_\_\_\_\_\_\_\_\_\_

#### **File globbing**

- Create a directory called **dir**.
- Create files in the current directory: **touch x{1,2,3} x{1,2,3}0**
- **cp x?0 dir**

How many files have been copied (see above for counting tips)?

- Delete all files in the current directory (do <u>not</u> use **-f** or **-r**): **rm**  $x^*$
- Delete the directory **dir**
- **touch hda hdb hdc hdd**
- **ls hd[abc]** What is the output of this command?
- **ls hd[a-c]** What is the output of this command?
- **rm hd[a-d]**
- **ls hd[a-d]** What is the output of this command?
- **touch hda1 hdb2 hdc3 hdd4**
- **ls hd[b-d][1-3]** What is the output of this command?
- **rm hd[a-d][1-4]**
- **rm hd[a-d][1-4]** What is the output of this command?

#### **Exercise #3: Working with metacharacters**

- The special character: question mark, escaped by the backslash
	- **touch your** # Create this empty file
	- **echo How are you?**
- **echo How are you\?** What is the difference between these commands?
- The special character: single quote, escaped by the backslash
	- **echo Don't you need \$5.00?**

Note: Use **Ctrl+D** to terminate the input prompt >

- **echo Don\'t you need \$5.00?**
- **echo Don\'t you need '\$5.00?'**
- Write your own **echo** command, using another method to allow the **\$** and **?** to print correctly:
- The special character: double quote, escaped by the single quote
	- **echo Mother yelled "Time to eat!"**
	- **echo 'Mother yelled "Time to eat!"'**
	- Write your own **echo** command, using another method to allow the **"**s to print correctly:

#### **Exercise #4: Working with quotes**

Remove the special meaning that the space, the newline, and the **#** have for the shell.

- This command does not produce the desired result: **useradd -c Alan Turing enigma**
- Each of these will work fine (delete all but one with **userdel**)
	- **useradd -c "Alan Turing" enigma**
	- **useradd -c 'Alan Turing' enigma**
	- **useradd -c Alan\ Turing enigma**
- This command does not produce the desired result: **grep Alan Turing /etc/passwd**
	- Fix it using double quotes:
	- Fix it using single quotes:
	- Fix it using the escape character:
- This command does not produce the desired result: **alias la=ls -A**
	- Fix the command line using double quotes:
- To execute a statement that spans several lines, use the escape character (**\**) immediately before **[Enter]**. Show the result of the line-spanning **echo**:
	- **echo hello sailor[Enter]**
	- **echo hello \[Enter] sailor[Enter]**
- Test a line-spanning **echo,** but put a space after the **\** and before the **[ENTER]**. What happens?
- Show a correctly working multi-line **grep** or **alias** command: